## Email Students

Jackrabbit offers you multiple ways to send emails and student schedules to your students and families. *Note:* Email Families & Email/Print Student Schedules from the Families category must be selected as the user permission in order to use this functionality. To learn how to update User permissions, see **[Manage](http://trainingstaff.jackrabbitclass.com/help/manage-user-ids) User IDs**.

## Email Students

Depending on why you are sending the email and which students you want to communicate with, select from one of the following options:

- **Email [students](http://trainingstaff.jackrabbitclass.com/#students1) from** *Families (***menu***) > All Families***, or** *Students (***menu***) > All Students*
- **Email [students](http://trainingstaff.jackrabbitclass.com/#students2) in all or selected classes from the***Classes* **menu** *> All Classes.*
- **Email [students](http://trainingstaff.jackrabbitclass.com/#students3) in a single class from the***Classes* **menu** *> All Classes.*

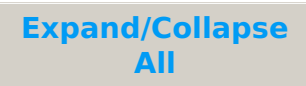

Email Students from All Families or All Students

 Email Students in All or Selected Classes from the Classes (menu) > All **Classes** 

Email Students in a Single Class from the Classes (menu) > All Classes

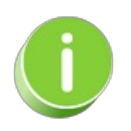

In addition to emailing students, you can also print their schedules as needed from the**Students** menu > **Students Schedules** >**Print**. Refer to **[Email/Print](http://trainingstaff.jackrabbitclass.com/help/email-students-schedules) Student Schedules** for additional information.